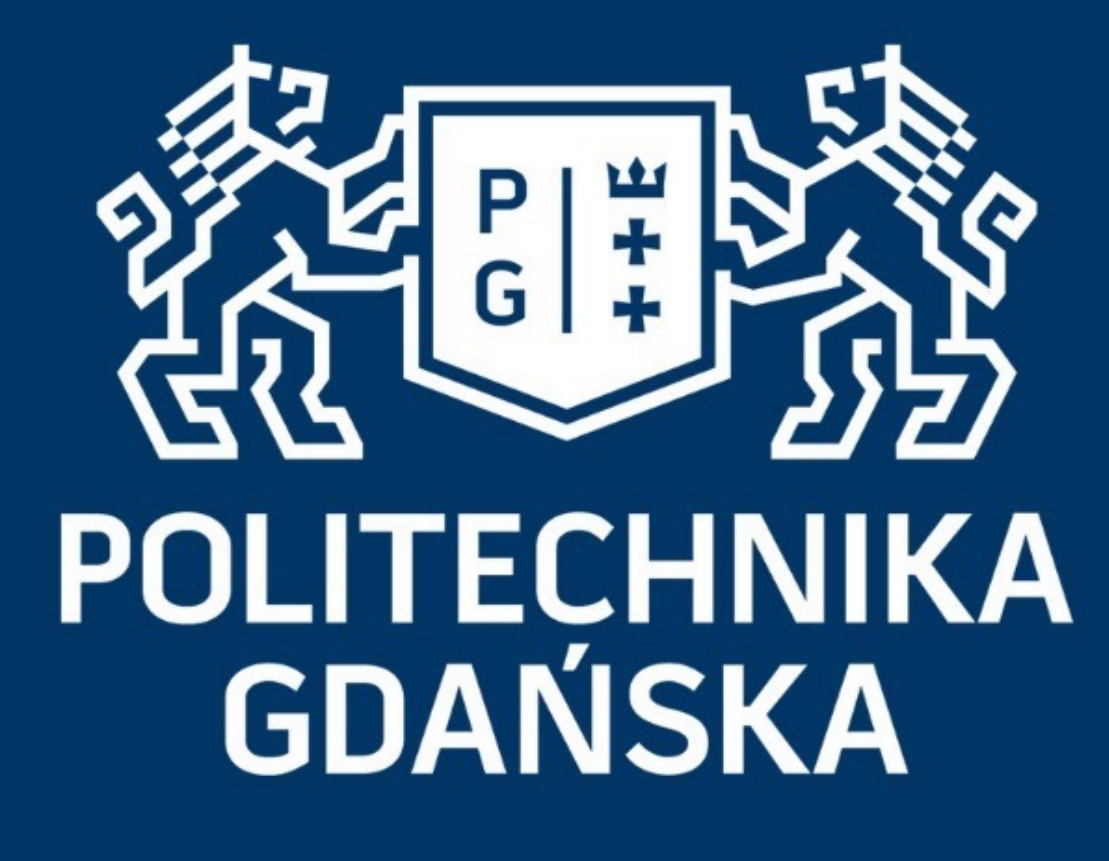

### Język Java i Android podstawy

Jacek Rumiński

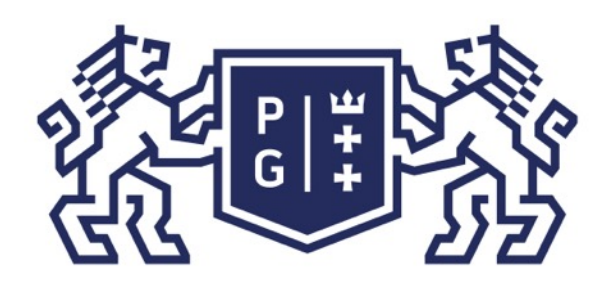

## 教团验 POLITECHNIKA

Jacek Rumiński

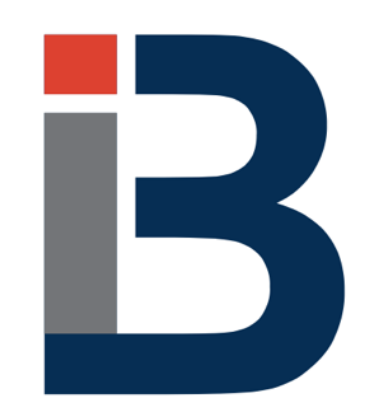

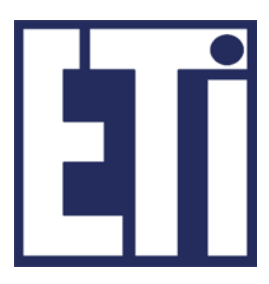

#### Język Java - podstawy Wprowadzenie

# **Język Java i Android podstawy**

# **Jacek Rumiński**

Katedra Inżynierii Biomedycznej, Wydział Elektroniki, Telekomunikacji i Informatyki Politechnika Gdańska

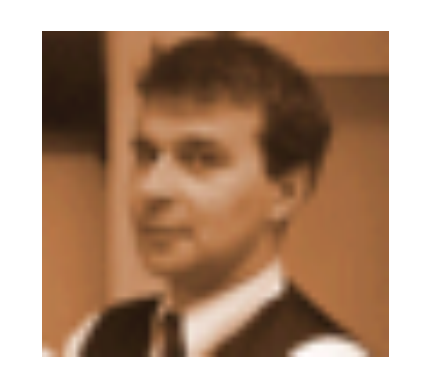

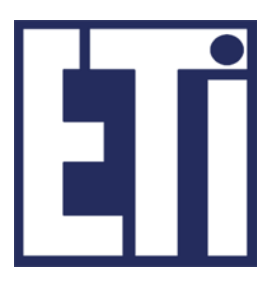

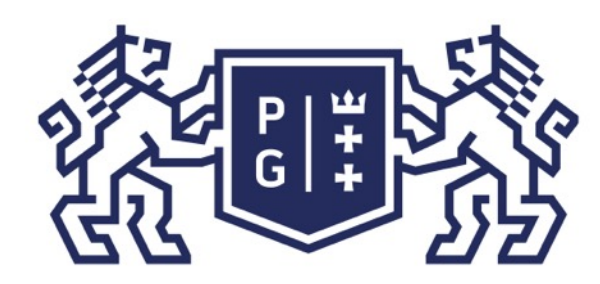

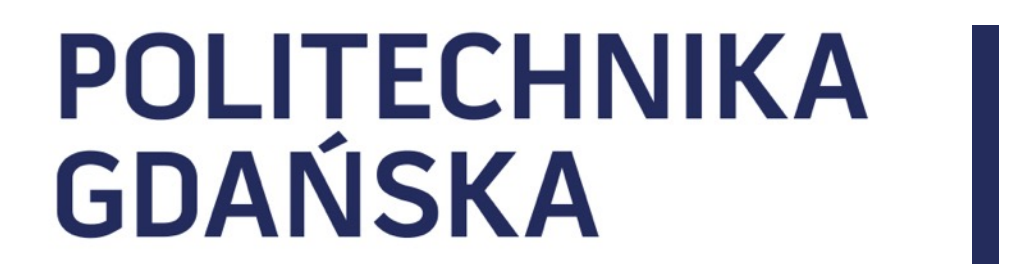

### Język Java i Android - podstawy Plan prezentacji

- 1. Przygotowanie środowiska programistycznego
- 2. Wprowadzenie do programowania

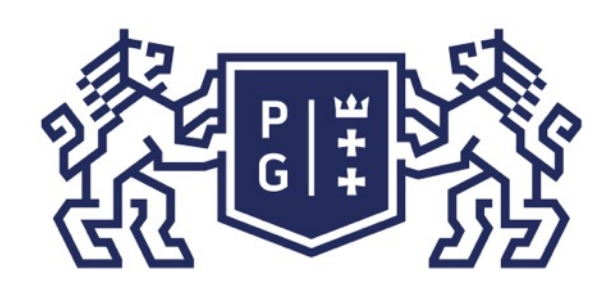

## 、<br>※ POLITECHNIKA<br>沙 GDAŃSKA

Android - to systemy operacyjne bazujące na systemie (jądrze systemu) Linux.

Firma Google opracowuje kolejne wersje systemu dedykowane dla różnych klas urządzeń

W celu tworzenia aplikacji dla tego systemu Google dostarcza biblioteki programistyczne (język Java) oraz szereg narzędzi (m.in. Android Software Developers Kit, Android Virtual

- (telefony, tablety, telewizory, zegarki, itp.).
- Device, Android Studio).
- dostarcza stosowne biblioteki i narzędzia.

Tworzenie aplikacja dla systemów Android możliwe jest również w innych językach programowania, ale w tym kursie skupimy się na języku Java, dla którego Google

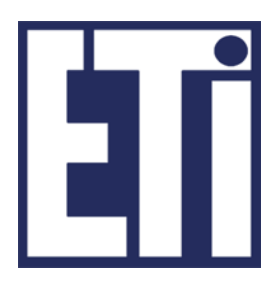

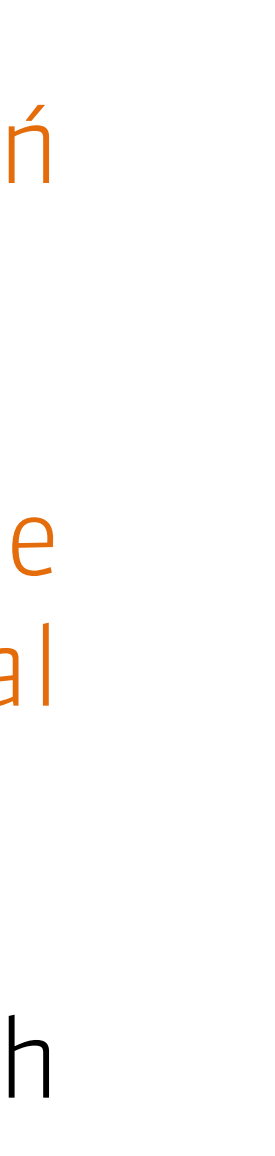

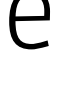

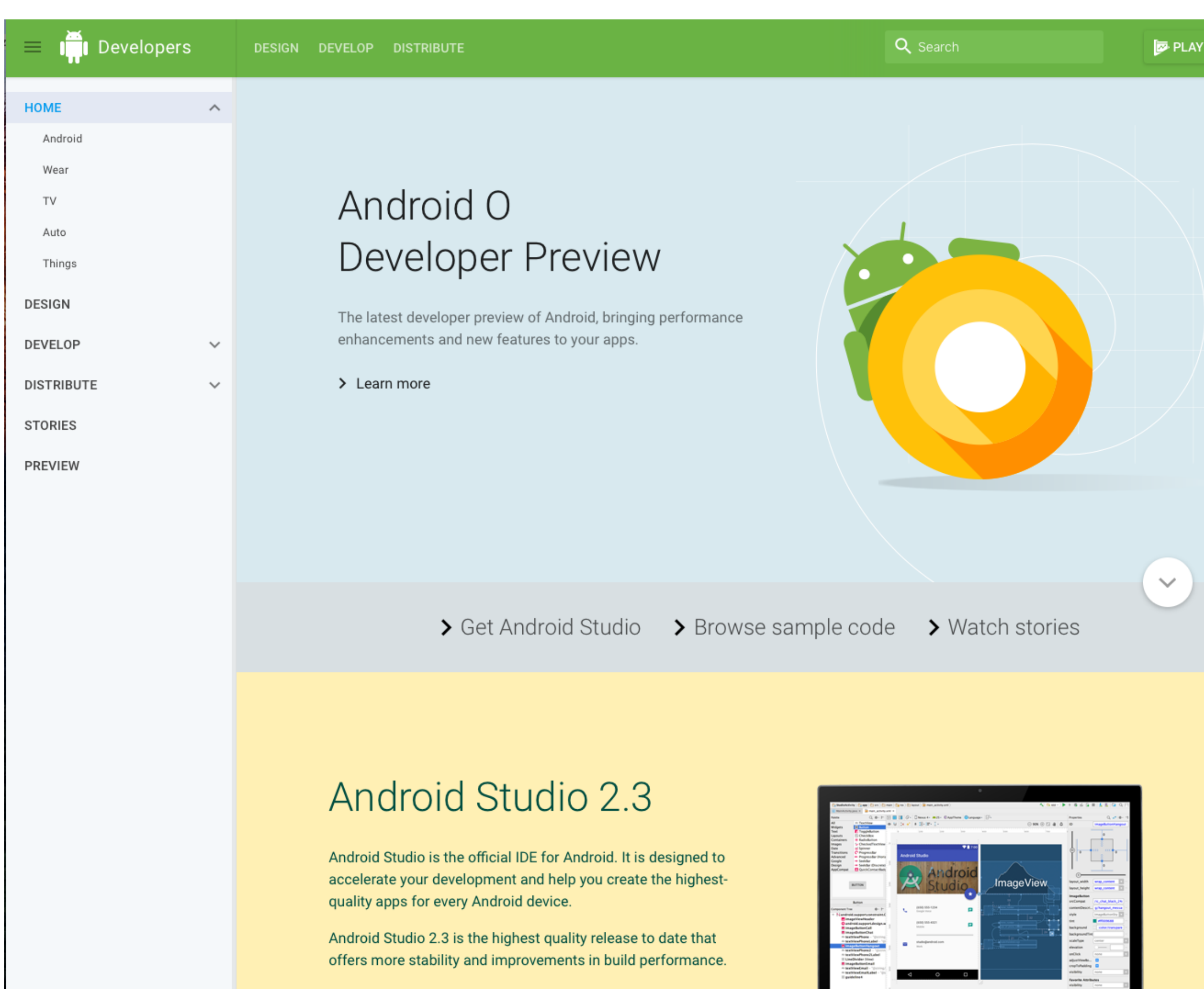

Also included are upgrades to the Layout Editor, a new App Links Assistant that creates links to your app content, a tool to convert images to WebP, and a new set of lint checks.

> Get Android Studio 2.3 > See more features

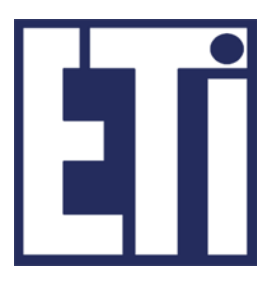

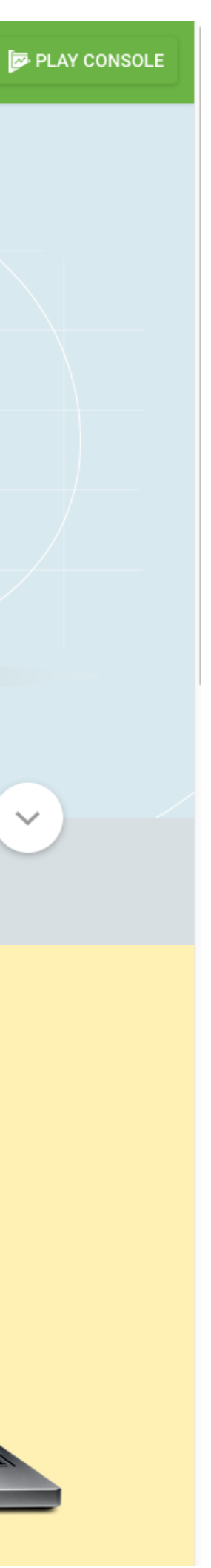

Podstawowa strona WWW dla twórców aplikacji dla systemu Android to:

<https://developer.android.com/index.html>

# **POLITECHNIKA<br>GDAŃSKA**

### Język Java i Android - podstawy Android - wprowadzenie

Na stronie znajdziemy informacje o wersjach systemów Android, informacje o projektowaniu i programowaniu dla s y s t e m u A n d r o i d , s t o s o w n ą dokumentację, narzędzia, itp.

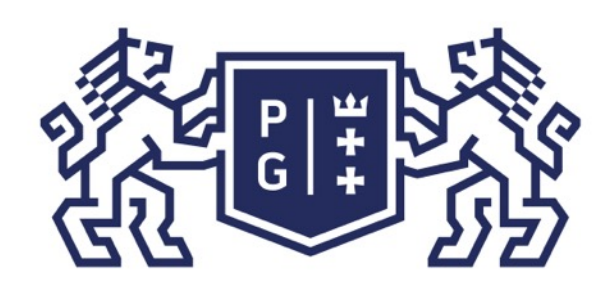

# **REFERING POLITECHNIKA**

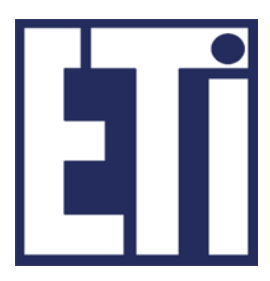

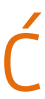

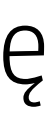

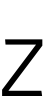

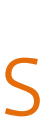

W celu rozpoczęcia przygody z programowaniem najpierw należy pobrać i zainstalować stosowne narzędzia:

- Android Studio
- Android SDK
- Android AVD

Narzędzia te możemy pobrać i zainstalować prawie automatycznie pobierając pełną wersję narzędzia Android Studio.

#### UWAGA!

Instalacja tego środowiska wymaga dużo miejsca na dysku (przydatne około 10GB) oraz wydajnego procesora jak i pamięci operacyjnej (4GB RAM). Instalacja może potrwać kilkadziesiąt minut, a nawet kilka godzin (biorąc pod uwagę czas pobierania danych itp.).

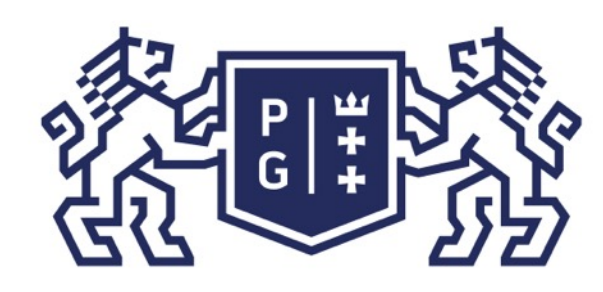

## **REFERITS: POLITECHNIKA**

### Język Java i Android - podstawy Android - wprowadzenie

W oddzielnym pliku wideo pokazano proces pobierania i instalacji poszczególnych komponentów Android Studio.

Ponieważ jest to operacja długotrwała - proszę uzbroić się w cierpliwość i zaplanować sobie stosowny czas.

### ZAPRASZAM NA FILM **DEMONSTRUJĄCY PROCEDURĘ INSTALACJI ANDROID STUDIO**

Jacek Rumiński

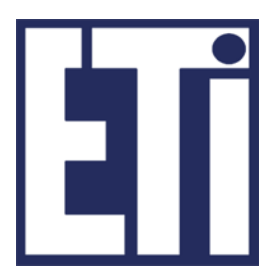

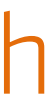

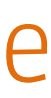

Jacek Rumiński

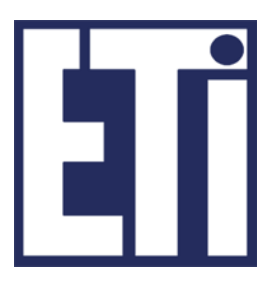

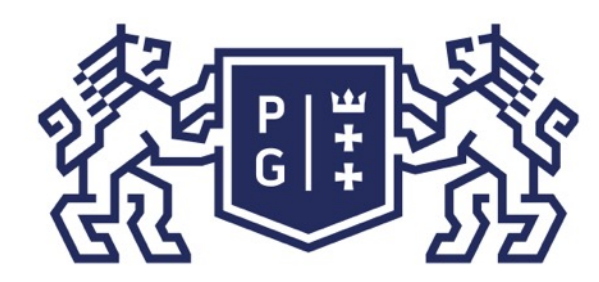

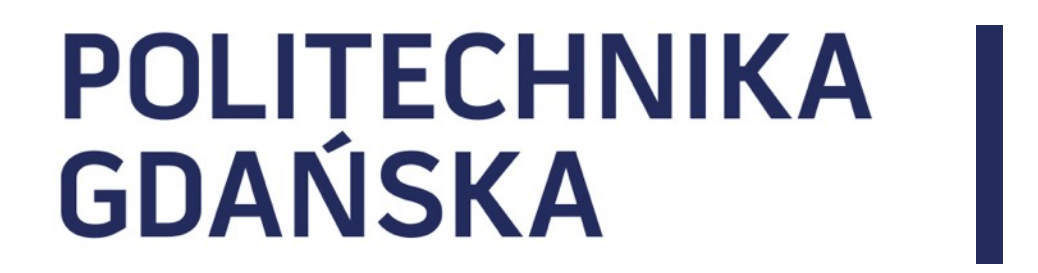

### Język Java i Android - podstawy Plan prezentacji

- 1. Przygotowanie środowiska programistycznego
- 2. Wprowadzenie do programowania

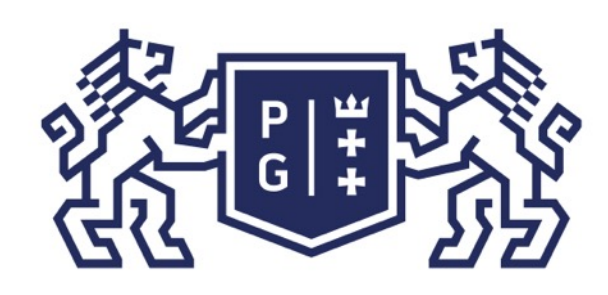

# **RADE SESSION DOLITECHNIKA**

Jak stworzyć prosty program dla systemu Android?

Oczywiście musimy mieć pewne podstawy w programowaniu w języku Java. Następnie należy poznać model programu dla środowiska Android oraz stosowne biblioteki jak i

narzędzia.

Jaki jest model programu w środowisku Android?

Model ten określa w jaki sposób następuje interakcja pomiędzy systemem operacyjnym a programem. Dla komputerów typu desktop model taki jest zwykle dość prosty (wersja uproszczona):

system operacyjny wywołuje kod programu rozpoczynając od głównej funkcji programu,

- użytkownik lub inny program wywołuje określony program,
- najczęściej nazywanej main()
- 
- system operacyjny kończy działanie programu.

instrukcje/funkcje zapisane w main() są uruchamiane, aż nastąpi koniec ich wykonywania

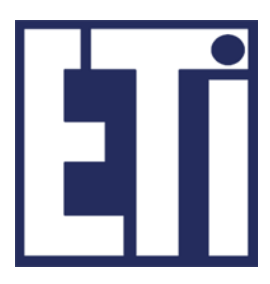

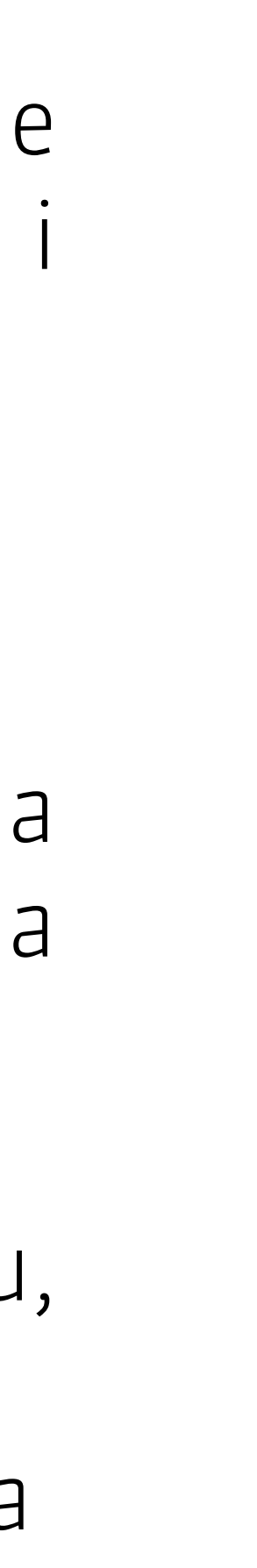

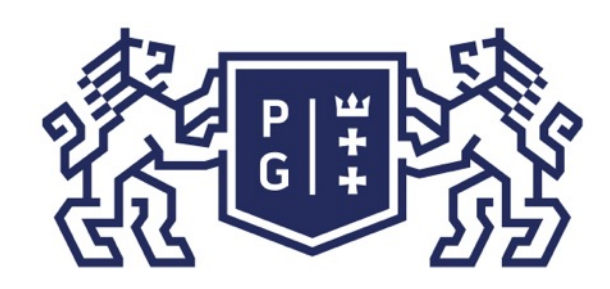

# **REEDAYS POLITECHNIKA**

Jaki jest model programu w środowisku Android?

W systemie operacyjnym Android program najczęściej oznacza pewną aktywność (Activity). Aktywność to pojedyncze działanie, które użytkownik (lub inny program) może wywołać i wykonać w środowisku Android.

1. użytkownik lub inny program wywołują Aktywność (Activity): system operacyjny wywołuje działanie CREATE ACTIVITY, a w klasie Activity wywoływana jest automatycznie funkcja **onCreate()** - czyli "wykonaj gdy wystąpiło zdarzenie utwórz aktywność",

2. użytkownik lub inny program uruchamia Aktywność wówczas system operacyjny wywołuje działanie START ACTIVITY, a w klasie Activity wywoływana jest automatycznie funkcja onStart() - czyli "wykonaj gdy wystąpiło zdarzenie uruchom aktywność",

W uproszczeniu, aktywność to model programu dla systemu Android. Model ten został zapisany jako klasa o nazwie Activity. Co modeluje Activity? Modeluje interakcję pomiędzy systemem operacyjnym (pośrednio użytkownikiem) a tworzonym programem:

3. użytkownik lub inny program zatrzymują na chwilę Aktywność (np. przełączając się do innej aplikacji) - wówczas system operacyjny wywołuje działanie PAUSE ACTIVITY, a w klasie Activity wywoływana jest automatycznie funkcja **onPause()** - czyli "wykonaj gdy

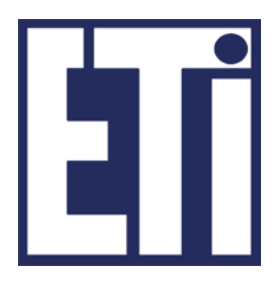

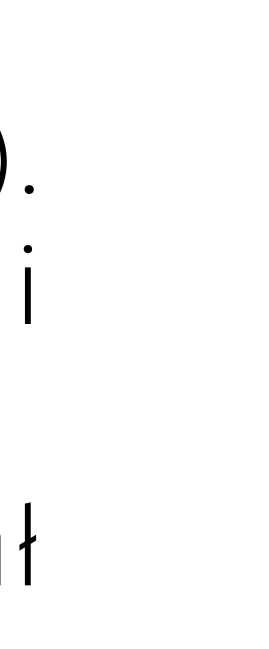

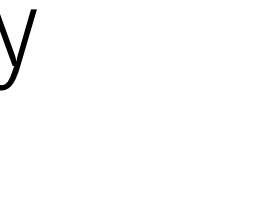

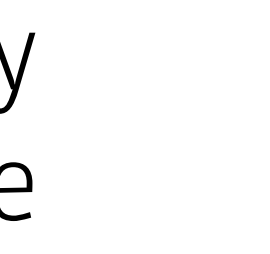

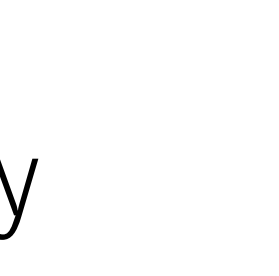

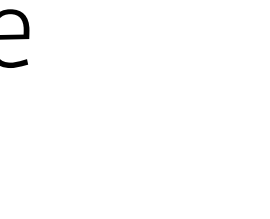

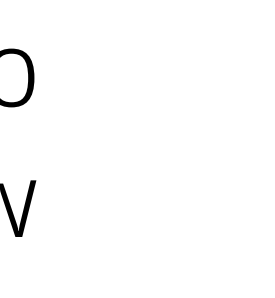

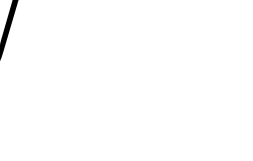

- 
- 
- wystąpiło zdarzenie wstrzymaj aktywność",

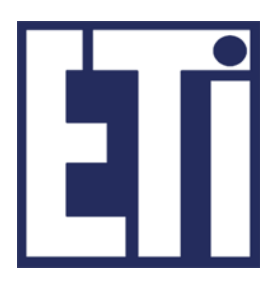

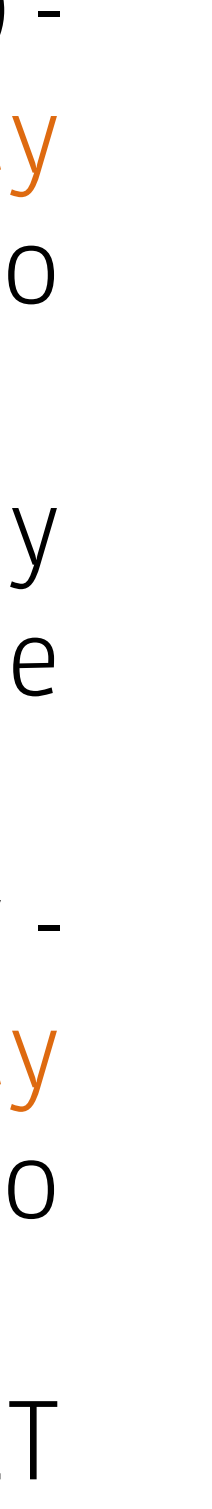

Jaki jest model programu w środowisku Android?

4. użytkownik lub inny program wznawia Aktywność (np. przełączając się do innej aplikacji) wówczas system operacyjny wywołuje działanie RESUME ACTIVITY, a w klasie Activity wywoływana jest automatycznie funkcja **onResume()** - czyli "wykonaj gdy wystąpiło zdarzenie wznów aktywność",

5. użytkownik lub inny program zatrzymują Aktywność (Activity): system operacyjny wywołuje działanie STOP ACTIVITY, a w klasie Activity wywoływana jest automatycznie funkcja onStop() - czyli "wykonaj gdy wystąpiło zdarzenie zatrzymaj aktywność", 6. Aktywność zakończyła swoje działanie lub została zakończona przez system operacyjny wówczas system operacyjny wywołuje działanie DESTROY ACTIVITY, a w klasie Activity wywoływana jest automatycznie funkcja **onDestroy()** - czyli "wykonaj gdy wystąpiło zdarzenie zakończ aktywność",

7. Jeśli Aktywność przechodzi ze stanu STOP na START wywoływane jest działanie RESTART ACTIVITY, a w klasie Activity wywoływana jest automatycznie funkcja onRestart() - czyli "wykonaj gdy wystąpiło zdarzenie restartuj aktywność",

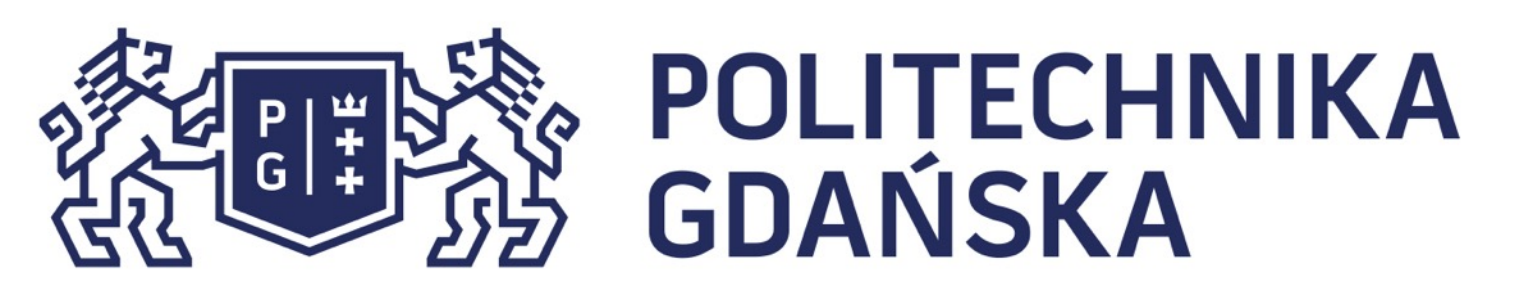

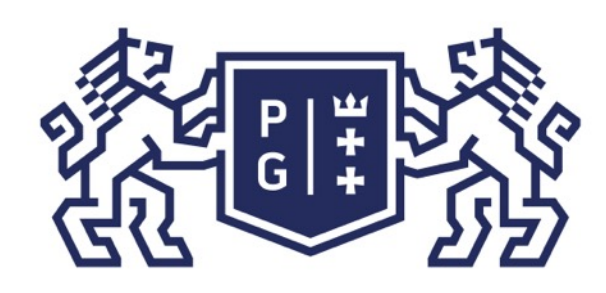

## **EN POLITECHNIKA**<br>By GDANSKA

Podsumowując, mamy 7 funkcji opisujących cykl życia programu w środowisku Android.

Tworzony przez nas program będzie bazował (dziedziczył) na klasie Activity (lub innej typu Activity) nadpisując jedną lub więcej metod (co najmniej onCreate()) z tego modelu. Nadpisana metoda będzie miała te instrukcje, które zapisze programista. W ten sposób zmusimy tworzony program do wykonania naszego kodu w określonym czasie życia programu (aktywności).

public class NaszProgram extends Activity{

@Override protected void onCreate(Bundle savedInstanceState){  $\le$  TE NAZWY itd. poznajemy z dokumentacji super.onCreate(savedInstanceState); <- TO działanie poznajemy z dokumentacji //tu nasze instrukcje } 

} 

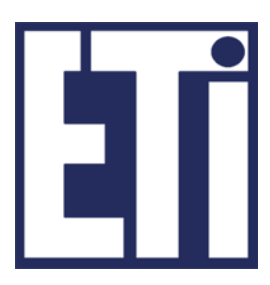

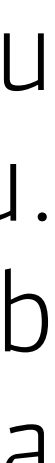

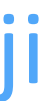

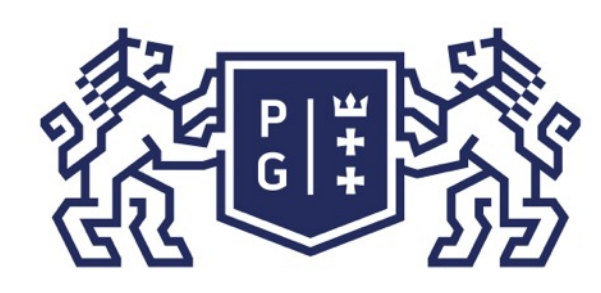

## **POLITECHNIKA<br>GDAŃSKA**

Jacek Rumiński

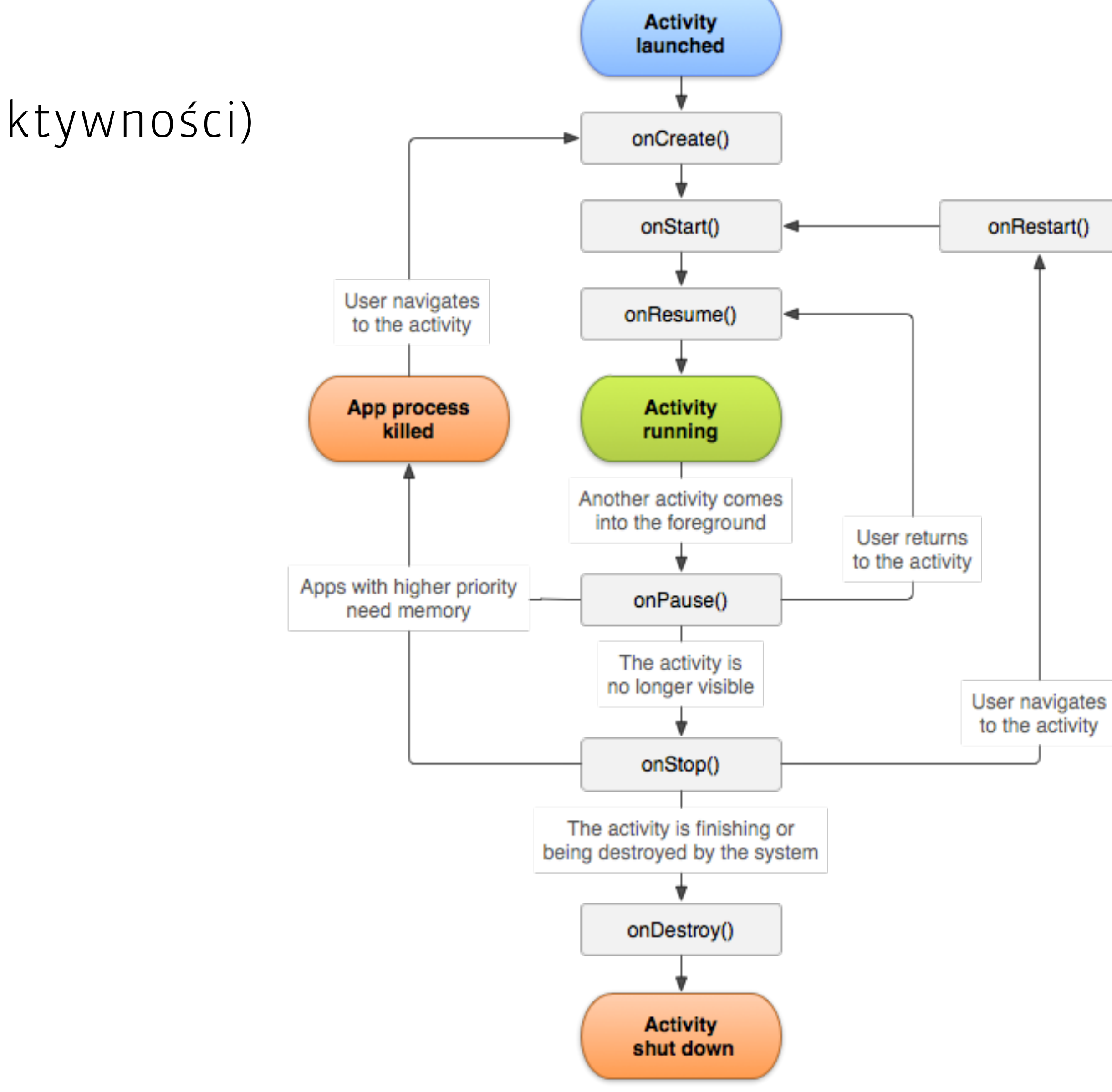

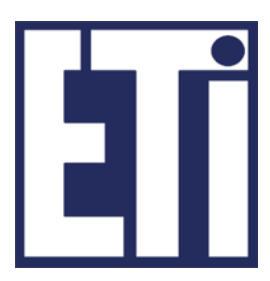

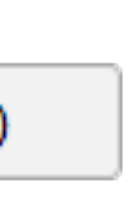

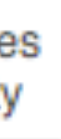

Pełny model cyklu życia programu (aktywności) zaprezentowano na rysunku obok.

Jacek Rumiński

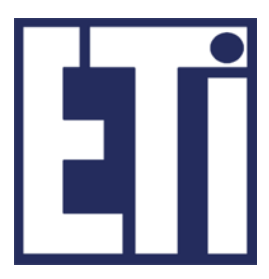

Jak utworzyć pierwszy program?

Musimy mieć zainstalowane stosowne środowisko: Android Studio. W nim tworzymy nowy projekt/program. W oddzielnej prezentacji/filmie prześledzimy ten proces. Zanim zapoznamy się z tą prezentacją zobaczmy podstawy w zakresie budowy projektu aplikacji.

W wyniku utworzenia nowego projektu aplikacji uzyskamy zestaw automatycznie wygenerowanych katalogów i plików:

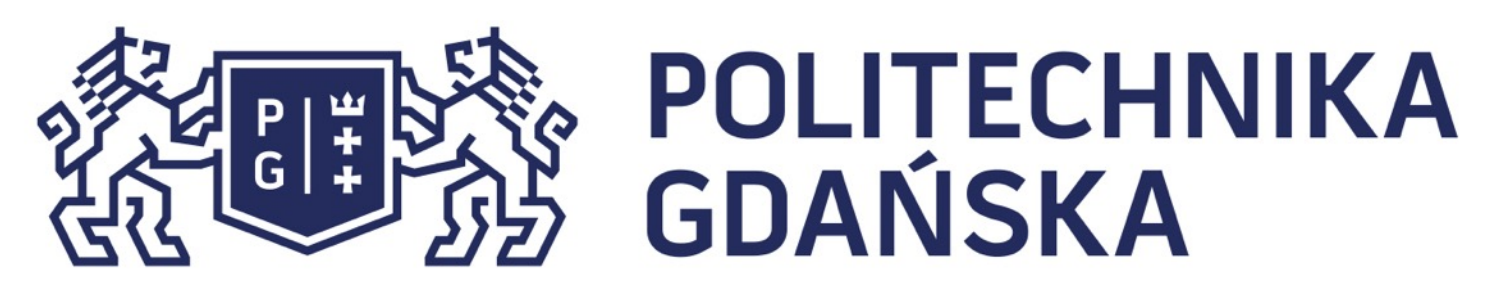

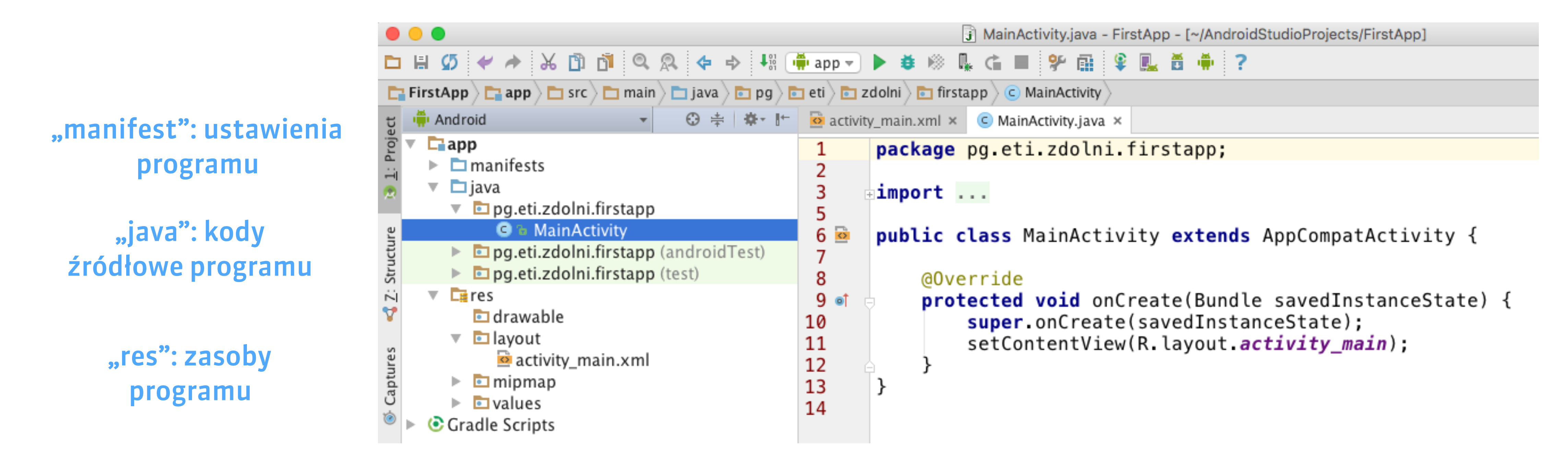

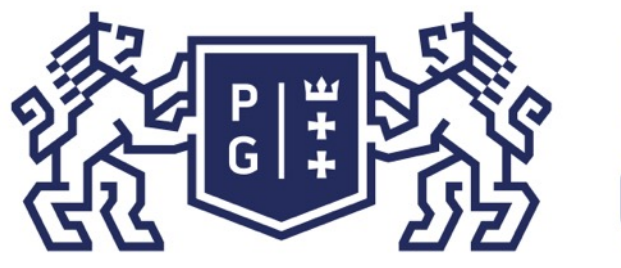

#### **POLITECHNIKA** GDAŃSKA

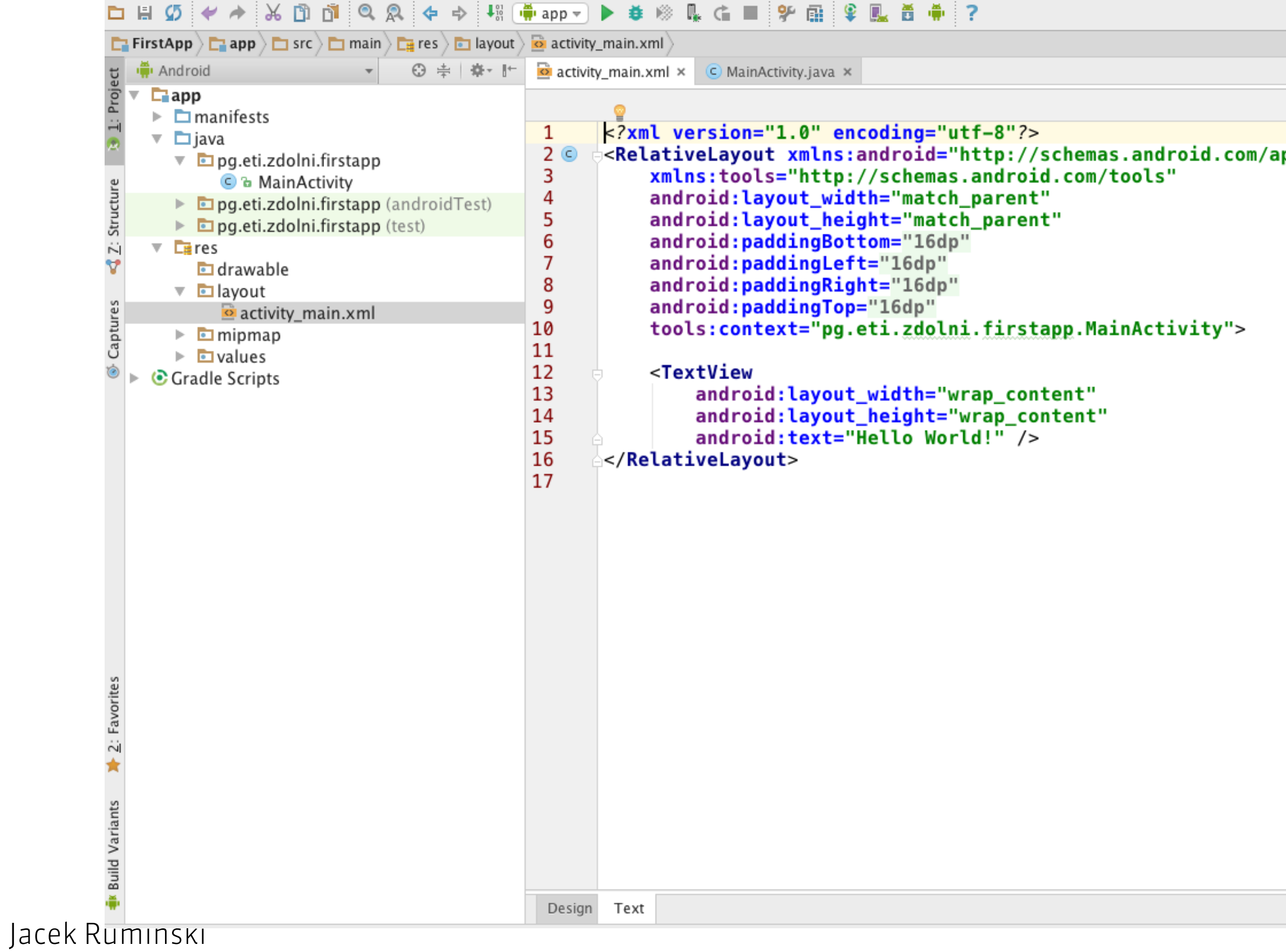

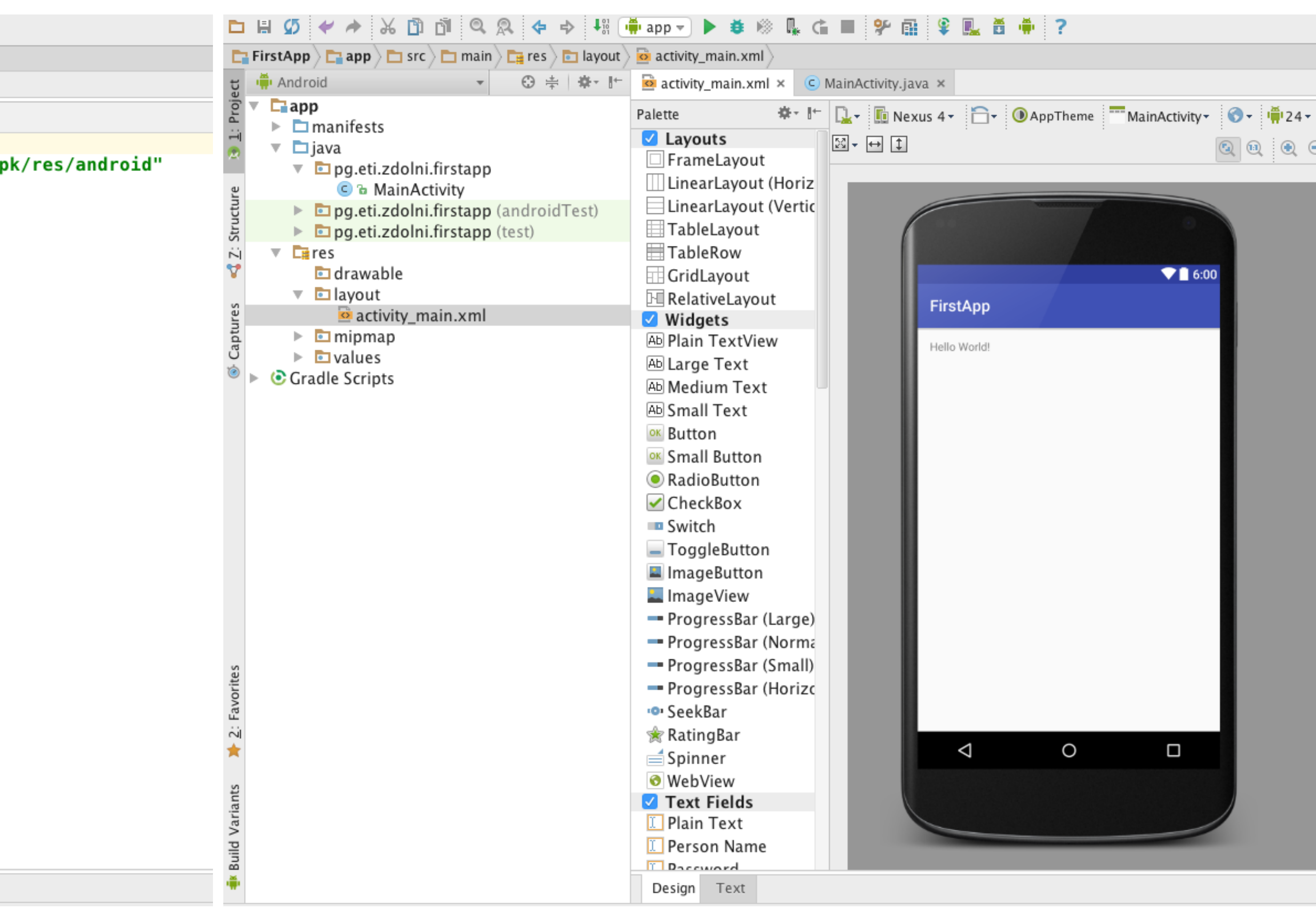

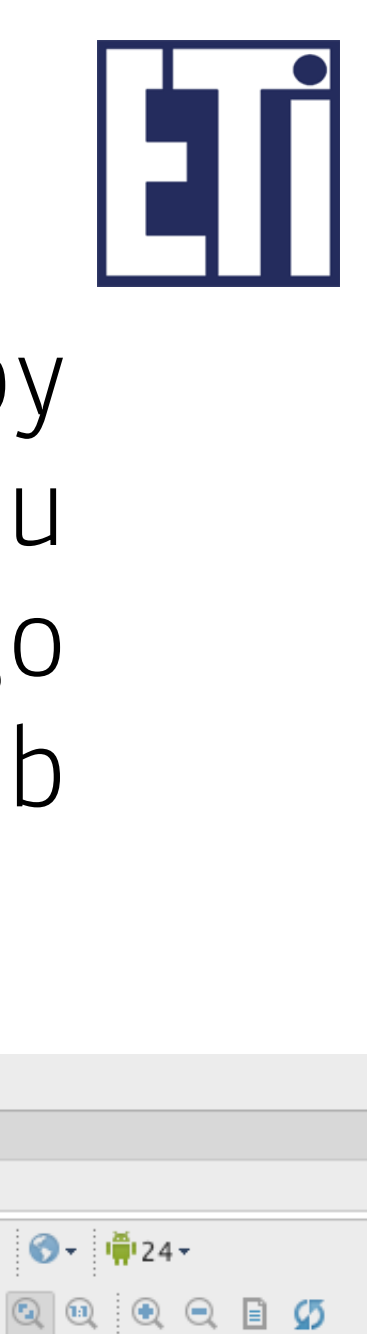

W katalogu "res" (jak resources - zasoby) przechowywane są różne pliki stanowiące zasoby programu (np. obrazki, dźwięki), a w szczególności pliki konfiguracyjne interfejsu graficznego naszego programu (w folderze "layout"). Projekt interfejsu graficznego zapisywany jest w pliku, w formacie XML. Można go zmieniać w trybie tekstowym lub graficznym:

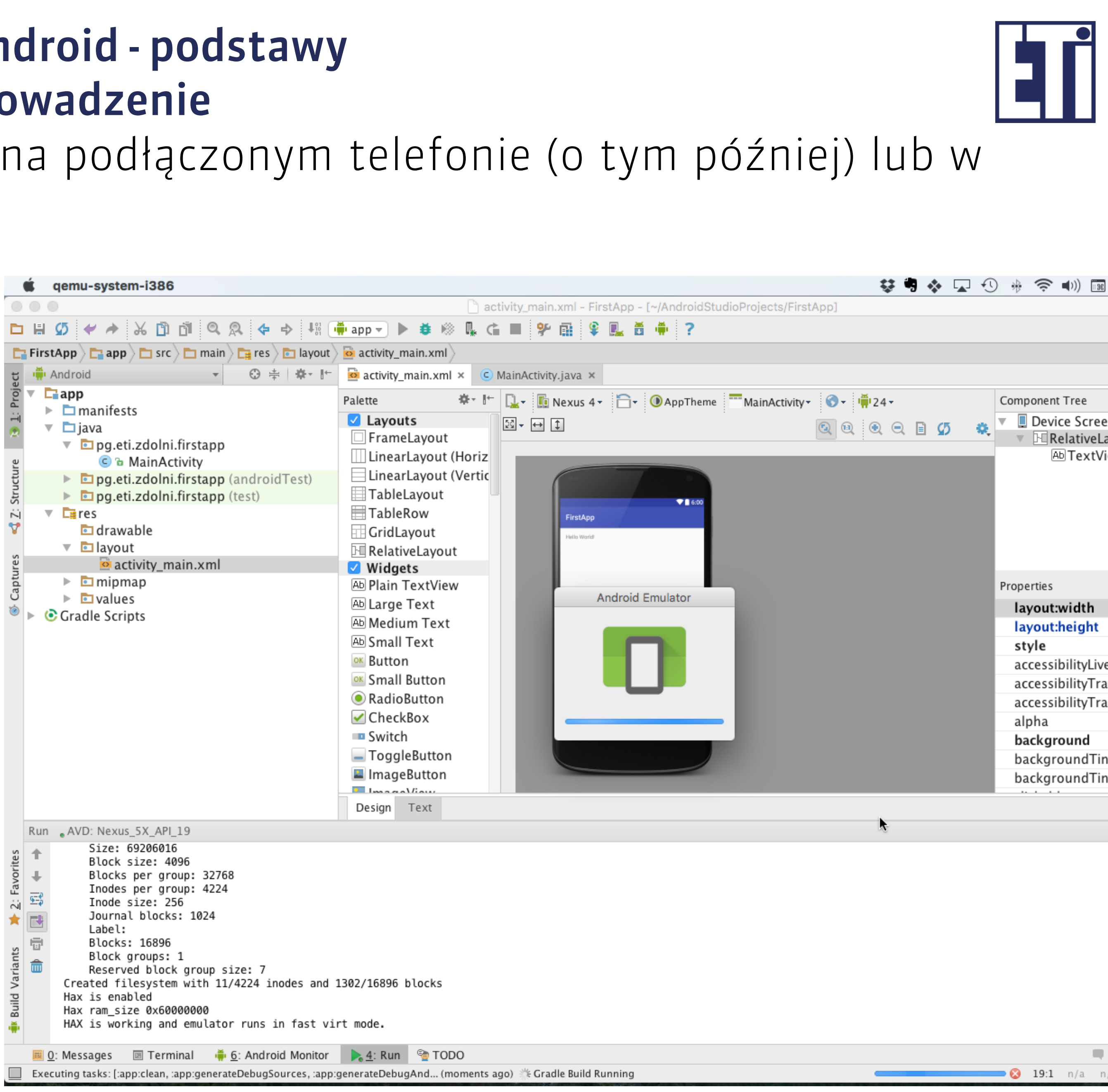

Tak utworzony program można uruchomić na podłączonym telefonie (o tym później) lub w emulatorze (AVD - Android Virtual Device).

#### **POLITECHNIKA<br>GDAŃSKA** Język Java i Android - podstawy  $\frac{P}{G}$   $\frac{W}{T}$ Android - wprowadzenie

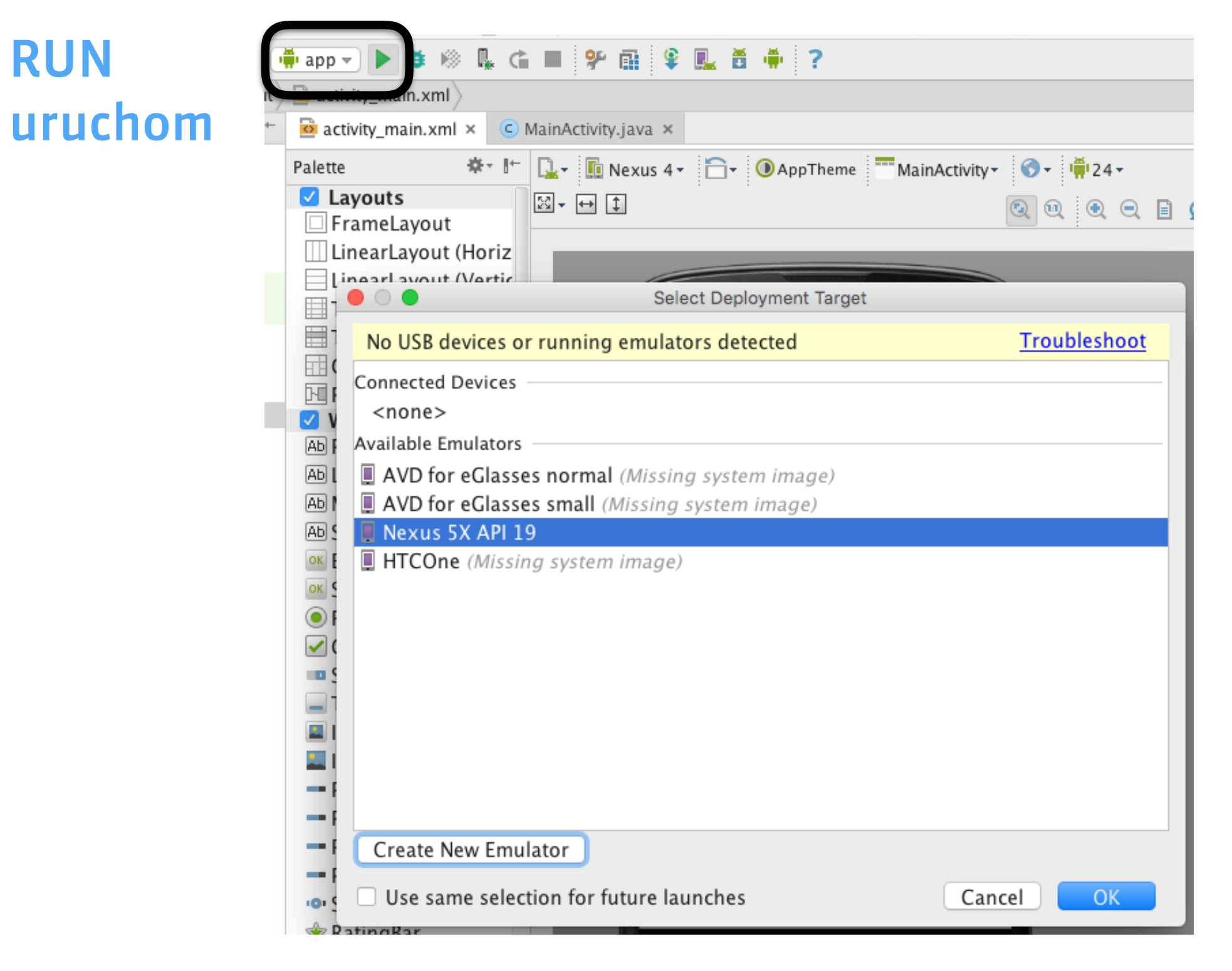

Wybierz emulator urządzenia (lub utwórz nowe wirtualne urządzenie i uruchom).

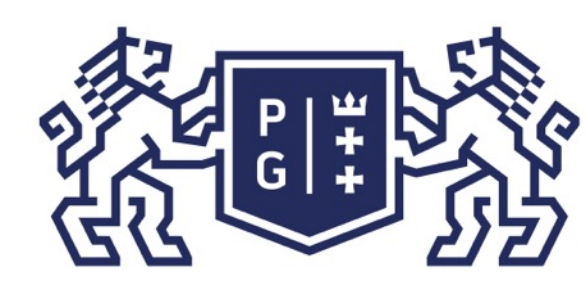

## **POLITECHNIKA<br>GDAŃSKA**

### Działanie w emulatorze:

### Język Java i Android - podstawy Android - wprowadzenie

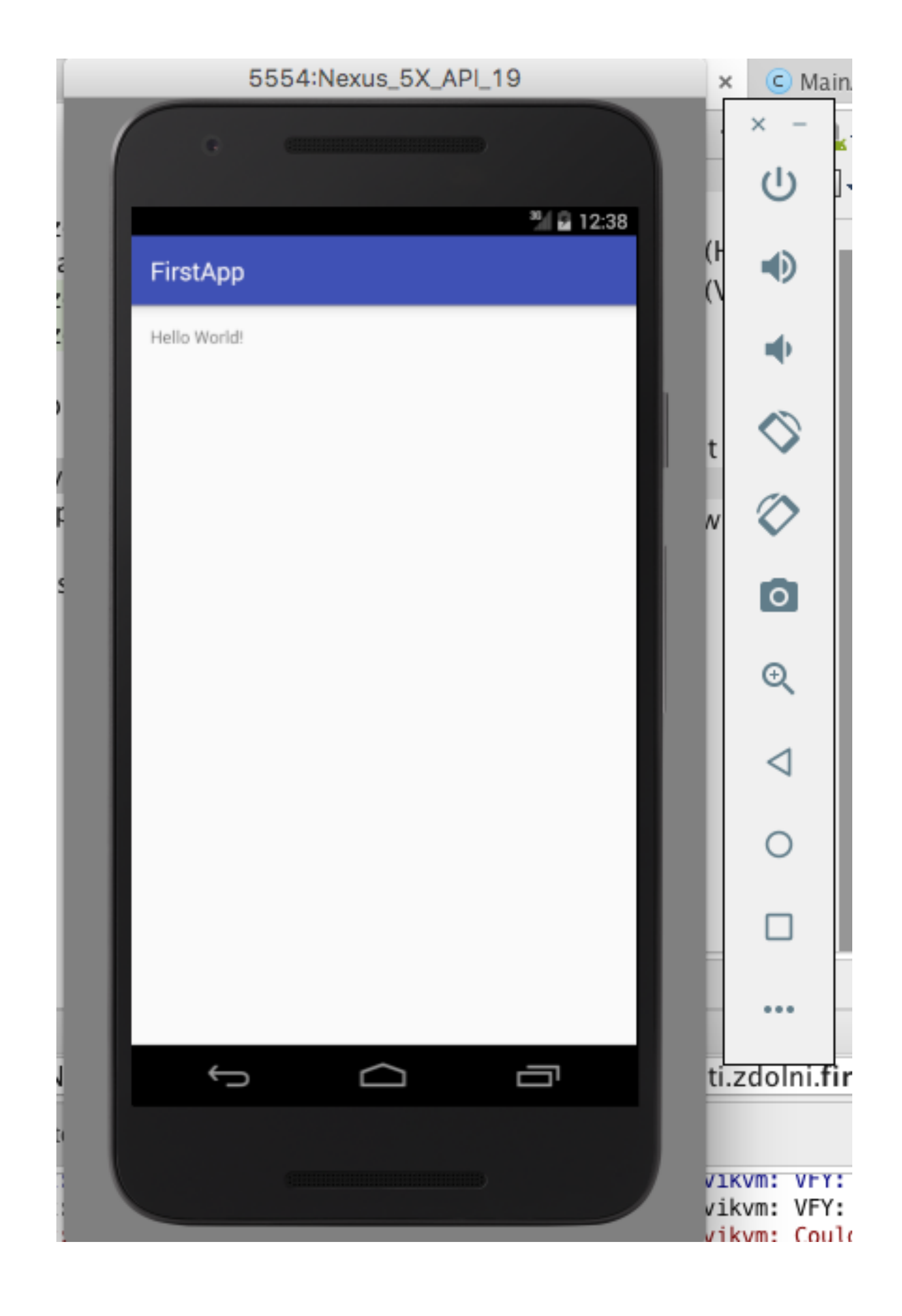

Jacek Rumiński

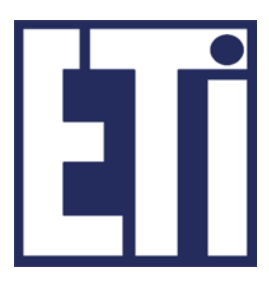

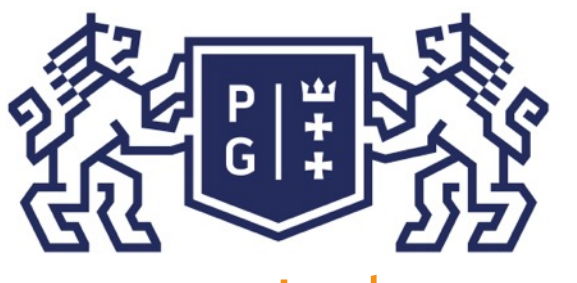

#### **POLITECHNIKA GDAŃSKA**

Jacek Rumiński

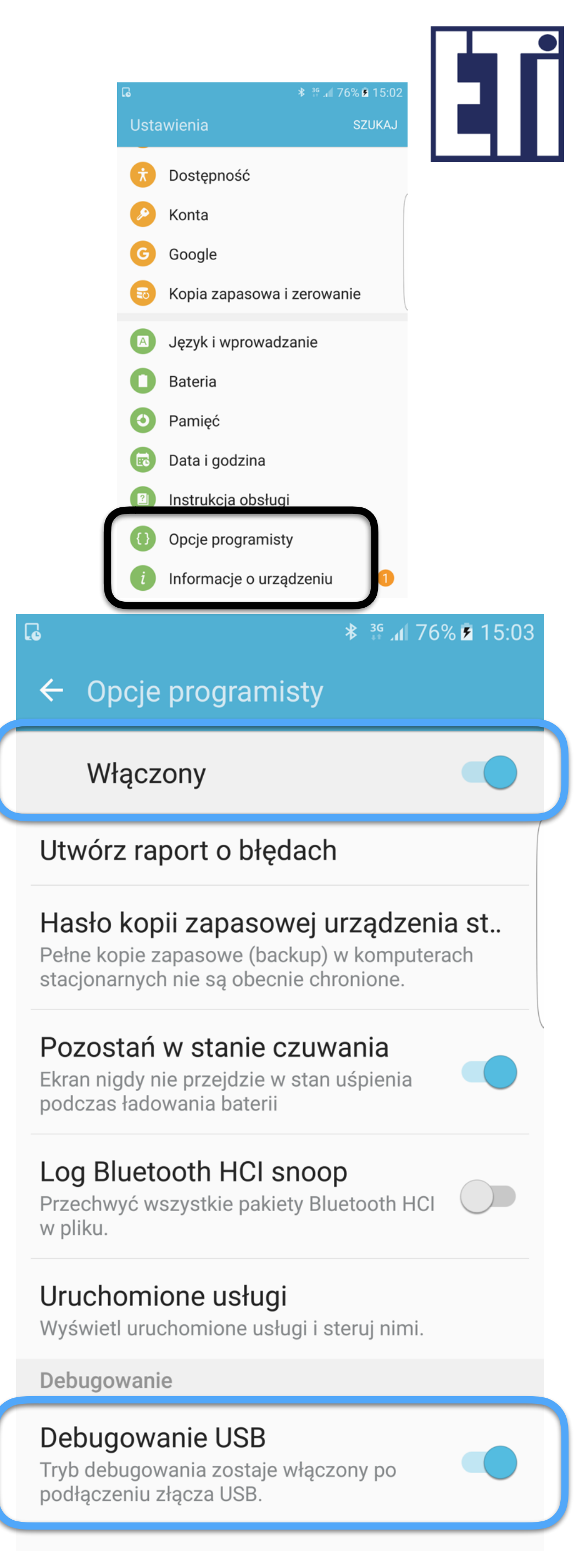

Najpierw trzeba odblokować na telefonie tzw. tryb programisty: 1. W "Ustawieniach" systemu Android szukamy opcji "Informacje o

Jak uruchomić program na swoim telefonie?

### (więcej informacji w Internecie: "Jak włączyć tryb programisty w telefonie z androidem")

- urządzeniu" lub podobne
- 2. Następnie wybieramy "Informacje o oprogramowaniu"
- 3. Przesuwamy do pola "Numer wersji" i (co ciekawe) dotykamy 7 razy to pole
- 4. W rezultacie powinniśmy uzyskać informacje, żę "Opcje programisty zostały włączone i mieć taką pozycję w "Ustawieniach" w środowisku Android
- 5. Przechodzimy do "Opcji programisty" włączamy je oraz włączamy "Debugowanie USB". (Uwaga: jest to konieczne do wgrywania i uruchamiania programów - ale może być niebezpieczne - można wyłączyć po zakończeniu eksperymentów).
- 6. Mamy telefon gotowy do wgrywania aplikacji!

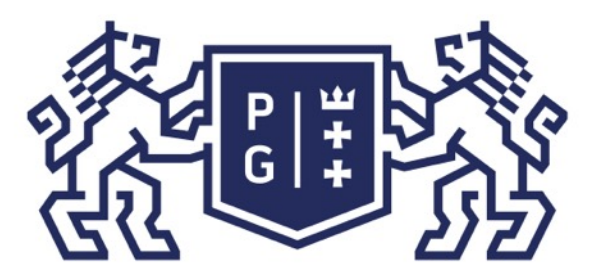

Jacek Rumiński

### **POLITECHNIKA** GDAŃSKA

Jak uruchomić program na swoim telefonie?

W celu uruchomienia programu na przygotowanym telefonie (lub tablecie):

- 1. Mamy włączony program Android Studio z naszym programem
- 2. Podłączamy telefon kablem USB do komputera
- 3. Jeśli pojawią się okienka z prośbą o potwierdzenie podłączenia i dostępu (w telefonie czy w komputerze) to potwierdzamy,
- 4. W środowisku Android Studio uruchamiamy nasz program (Run zielony trójkąt (internacjąc odpowiednie urządzenie (nasz telefon/tablet zamiast emulatora) w oknie dialogowym.

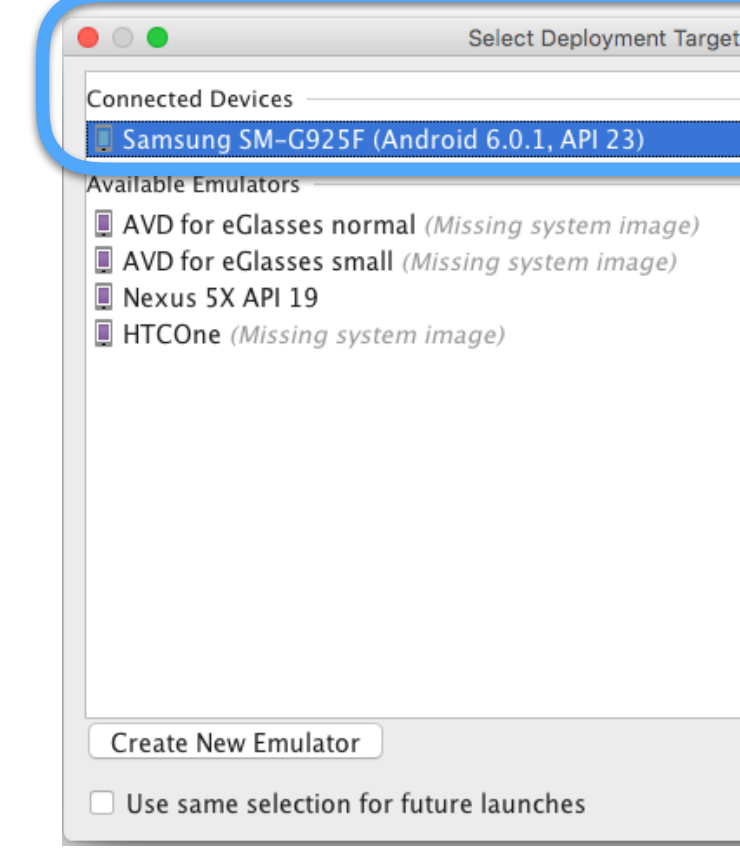

### Język Java i Android - podstawy Android - wprowadzenie

Cieszymy się działaniem programu! (lub martwimy się dlaczego się nie udało…).

Don't see your device?

Cancel

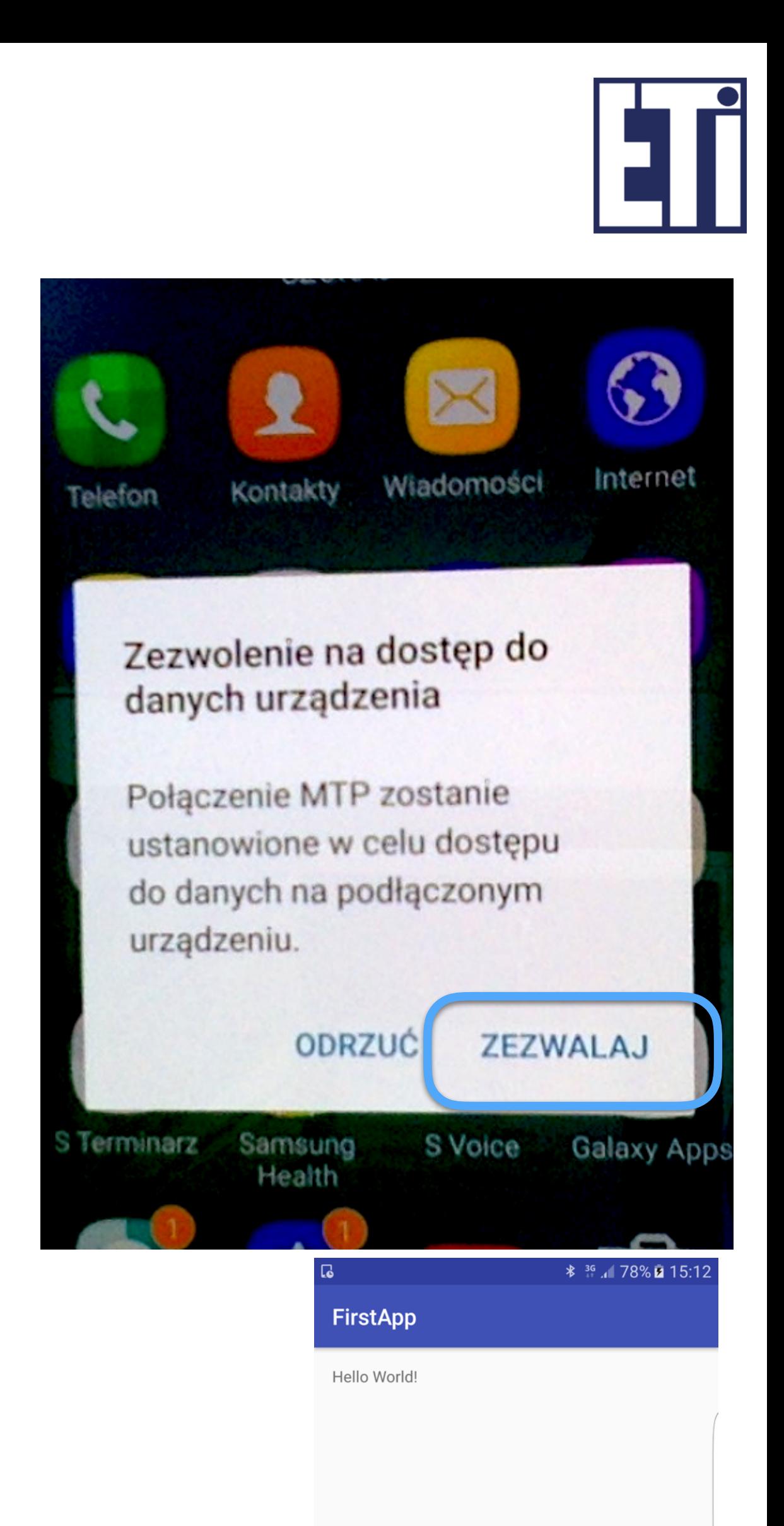

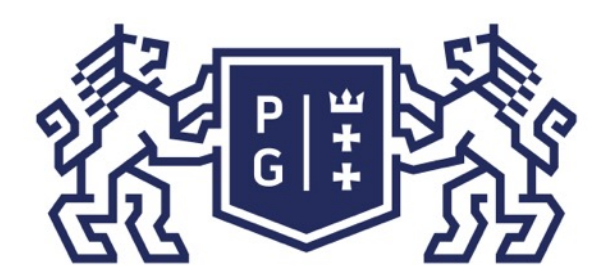

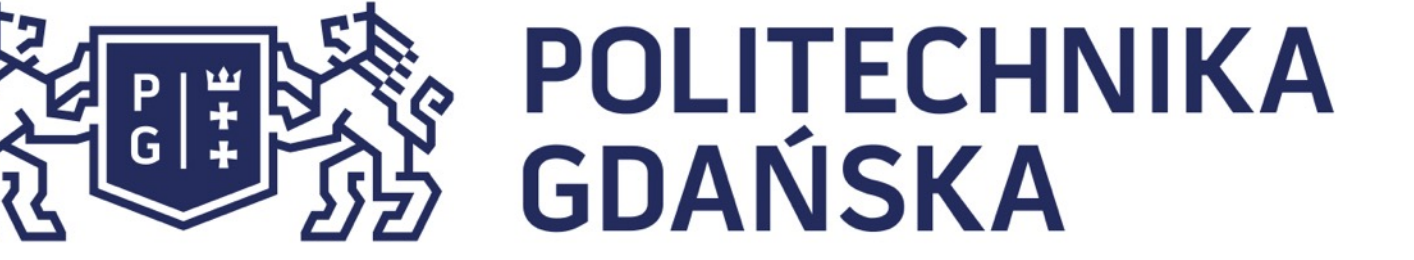

Język Java i Android - podstawy Android - wprowadzenie

### ZAPRASZAM NA FILM **DEMONSTRUJĄCY PROCEDURĘ TWORZENIA I URUCHAMIANIA APLIKACJI**

Uwaga!

W czasie kolejnych zajęć poznamy więcej informacji na temat rozwoju programu - na razie zapoznajemy się tylko z procesem tworzenia RAM programu i uruchamiania programu.

Jacek Rumiński

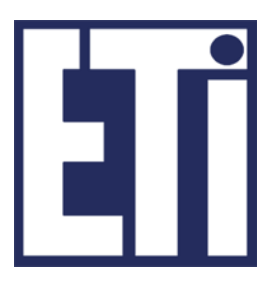

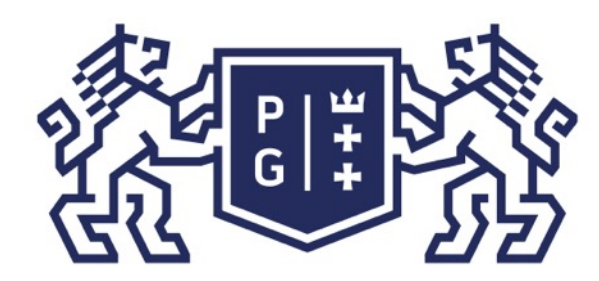

### 教团验 POLITECHNIKA

### Zapraszamy na kolejne zajęcia

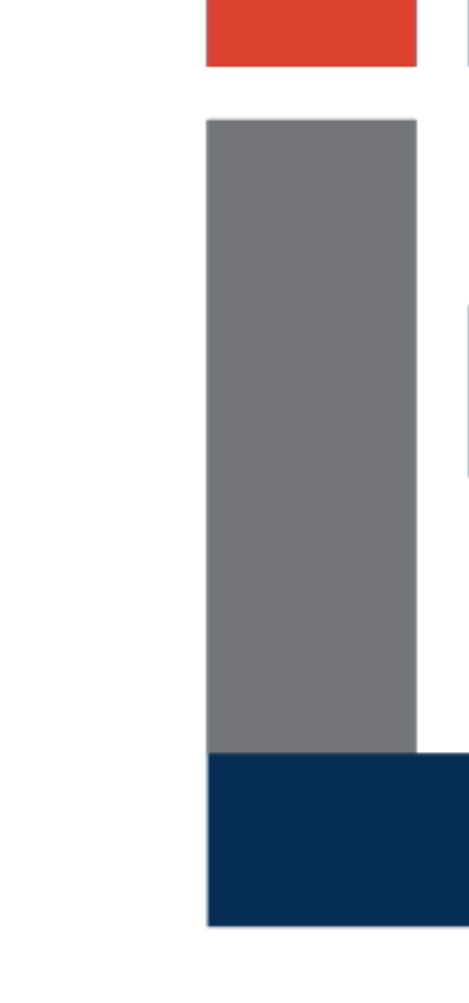

Jacek Rumiński

Język Java i Android - podstawy

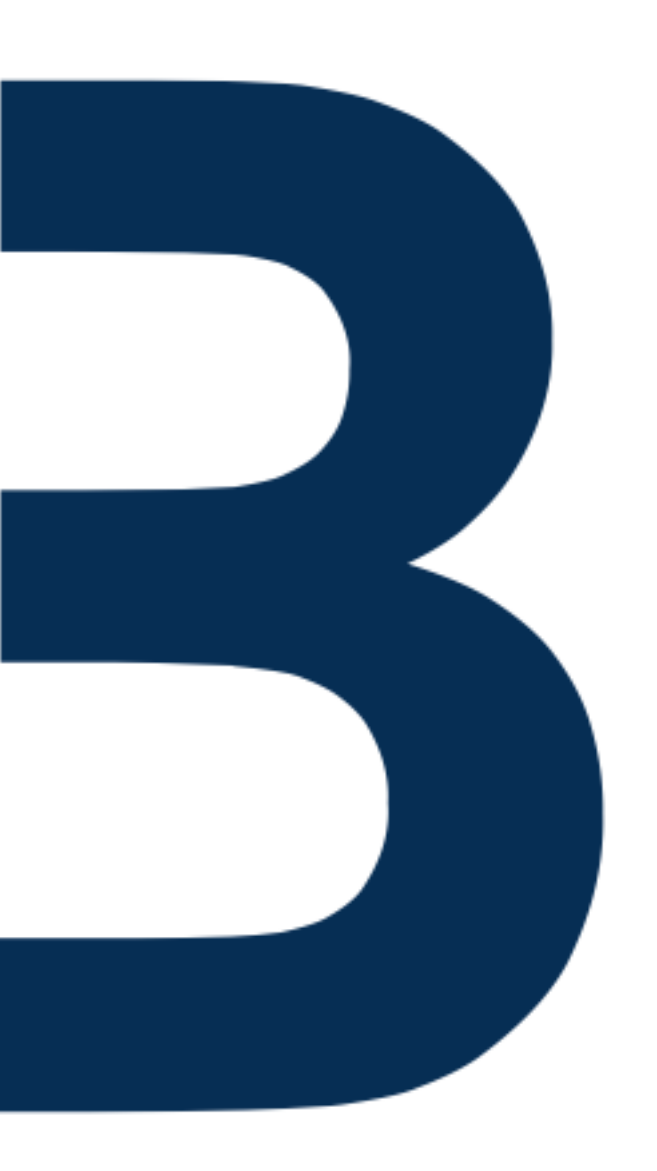

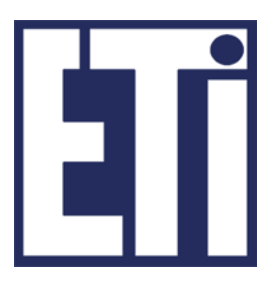